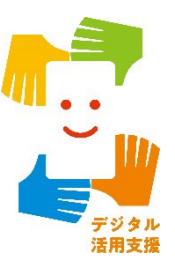

#### **「スマホで確定申告(e-Tax)」が スマホで確定申告(e-Tax)をしよう**

マイナン マイナン マイナン アイディング アイディング アイディング アイディング アイディング アイディング アイディング アイディング アイディング アイディング アイディング アイディング アイディング アイディング<br>アイディング アイディング アイディング アイディング アイディング アイディング アイディング アイディング アイディング アイディング アイディング アイディング アイディング アイディング アイディング アイ

**1**

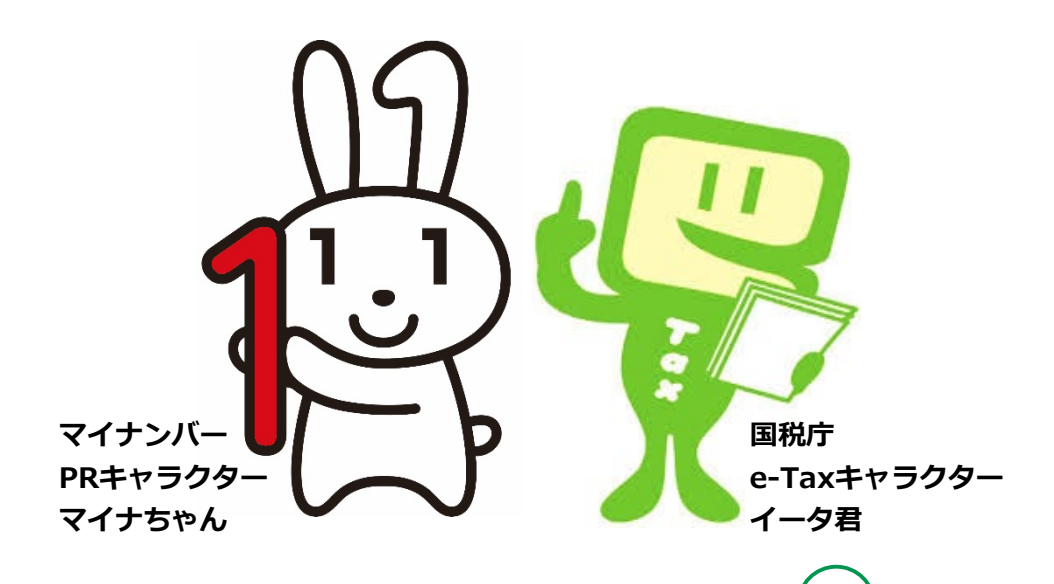

**令和6年2月**

#### **1. e-Taxを知りましょう 目 次**

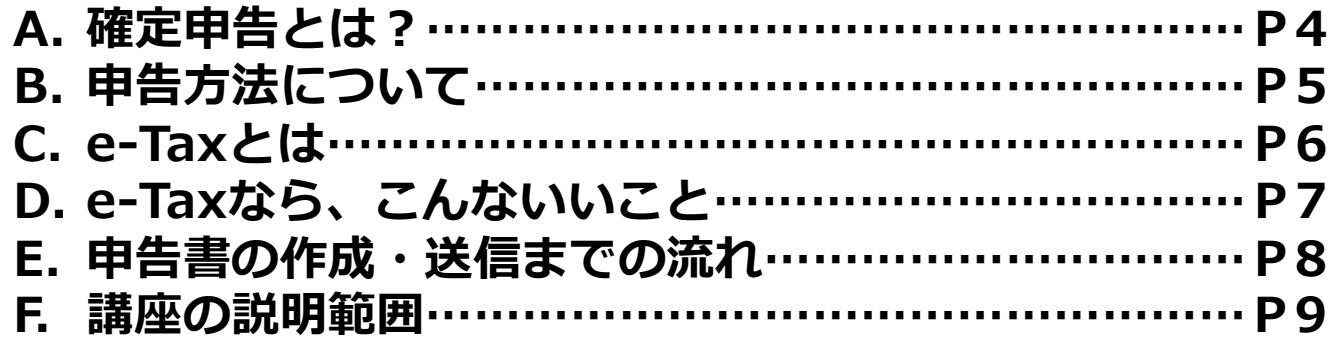

### **2. マイナンバーカードでe-Taxを 利用できるようにしましょう**

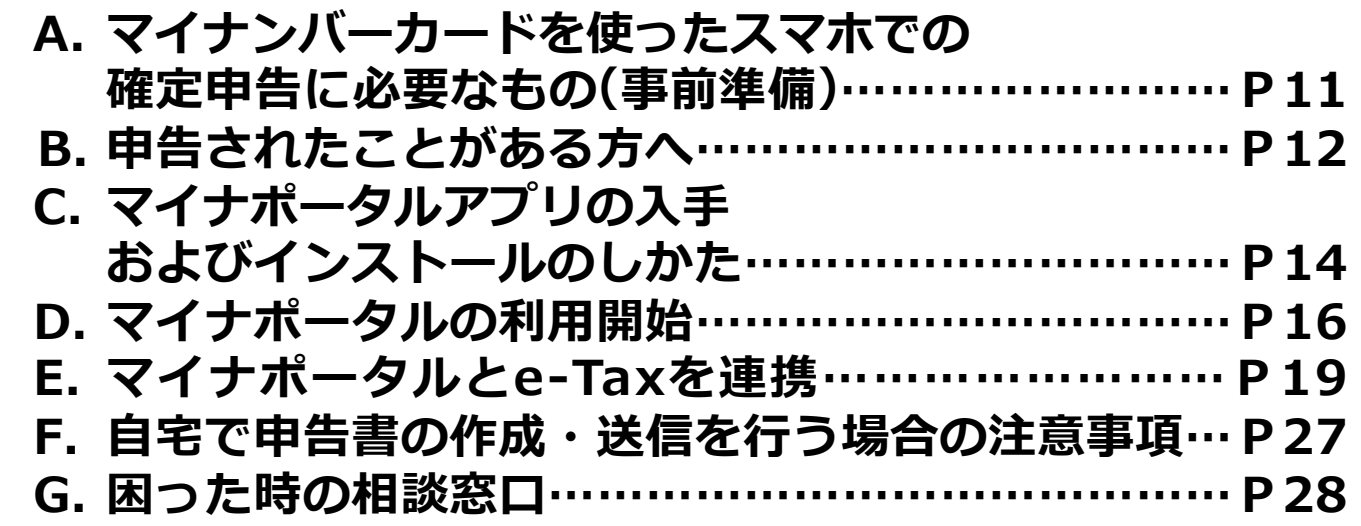

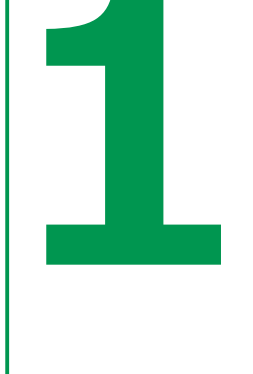

# **e-Taxを知りましょう**

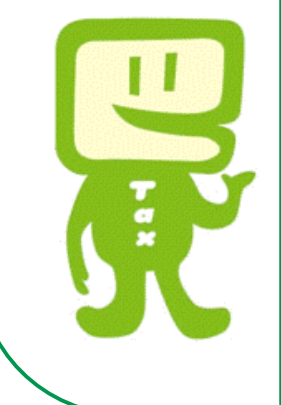

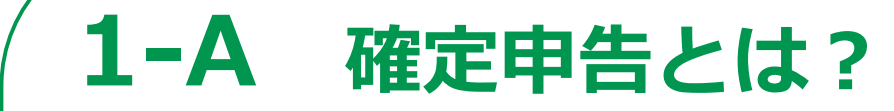

**所得税の確定申告は、毎年1月から12月までの 1年間に生じた全ての所得とそれに対する所得税 の額を計算し、確定申告書を提出して、源泉徴収 された税金などとの過不足を精算する手続です。**

● **申告書の提出が必要な方は、 国税庁ホームページで確認できます。**

**詳細は、国税庁ホームページでご確認ください。 https://www.nta.go.jp/taxes/shiraberu/shinkoku/ tokushu/teishutsu.htm**

**「申告の流れ・申告が必要な方」**

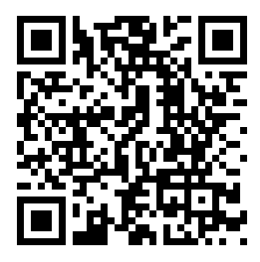

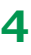

## **1-B 申告方法について**

### **税務署への申告方法は、2種類です。**

- **● パソコンやスマホを使い、e-Taxでオンライン送信**
- **● 申告書類を郵送又は税務署へ持参し提出**

### **e-Taxによる申告方法は、2種類です。**

- **● マイナンバーカード方式**
- **● ID/パスワード方式 ※ ID/パスワード方式は、暫定的な対応です。**
- **● この講座では、マイナンバーカード方式による 申告方法について説明します。**

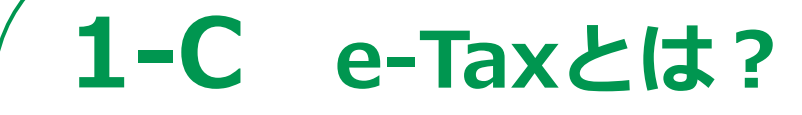

**e-Taxとは、「国税電子申告・納税システム」の ことで、国税に関する申告や納税などの さまざまな手続きを、税務署に出向くことなく、 インターネットを通じて行うことができる 国税庁が提供するサービスです。**

**● 国税庁ホームページでは、**

**画面の案内に沿って入力すれば、 税額などが自動計算され、申告書が作成できます。 また、作成した申告書をe-Taxを利用して 送信(提出)することもできます。**

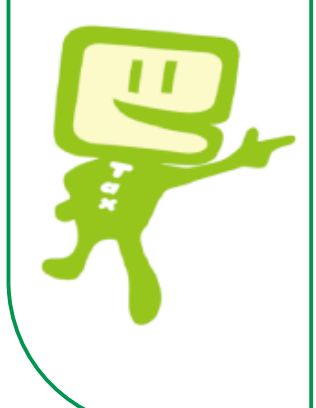

# **1-D e-Taxなら、こんないいこと**

### **自宅からオンラインで申告ができます**

**税務署に行かなくても、国税庁ホームページで申告書 を作成し、自宅からオンラインで提出(送信)できます。**

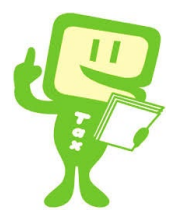

### **添付書類の提出を省略できます**

**生命保険料控除の証明書などは、その記載内容(生命保険会社 などの名称、支払金額など)を入力して送信することで、 提出または提示を省略することができます。**

### **24時間受付**

**確定申告期は全日24時間e-Taxでの提出(送信)が可能です。 ※ メンテナンス時間及び12月29日〜1月3日は除きます。 確定申告期以外は、火曜〜金曜までは24時間、 月曜日、土曜日、日曜日、休祝日は8時30分から24時まで、 e-Taxでの提出(送信)が可能です。 ※ メンテナンス日は除きます。**

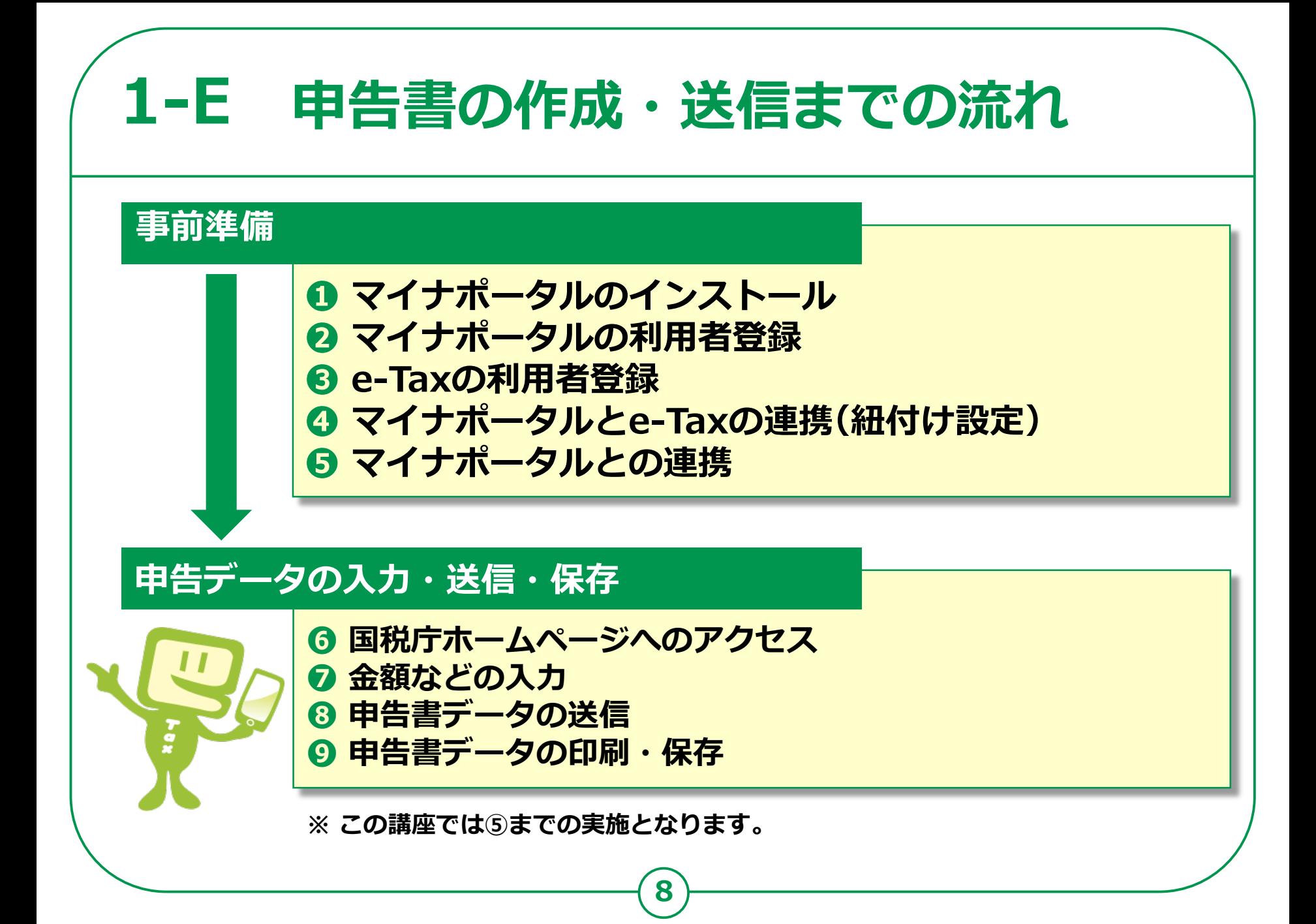

## **1-F 講座の説明範囲**

**講師は、税理士や税務職員のように 専門的な知識、資格を有していないため、 本講義では、税に関する制度や、受講者の方の 申告内容に関することはお答えできません。**

**そのため、本講義では、実際に操作をしながら 事前の準備をし、申告書の作成や送信については、 教材を見ながらご自宅で行っていただきます。**

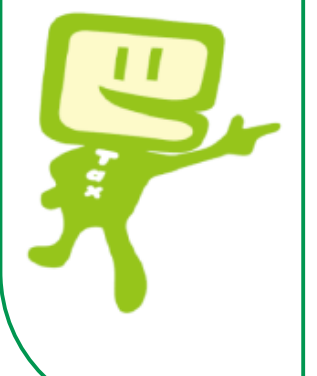

**ご自宅で申告書を作成される際、 制度に関することや、操作方法などの 分からないことを調べる方法も 本講義で説明しますので、ご安心ください。**

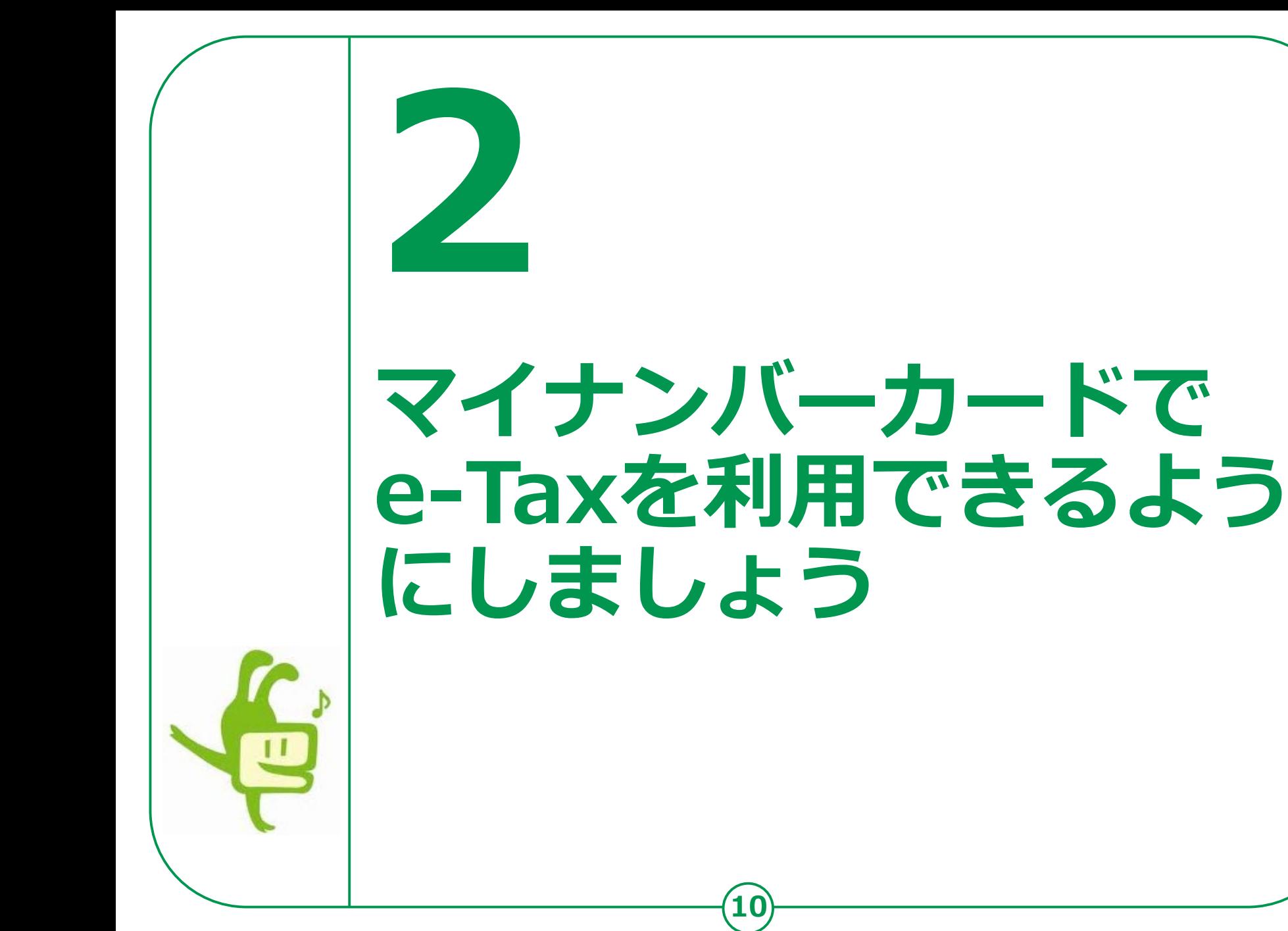

#### **マイナンバーカードを使ったスマホでの 確定申告に必要なもの(事前準備) 2-A**

### **以下のものを準備しましょう。**

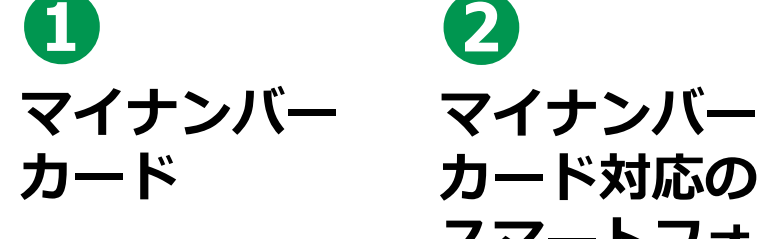

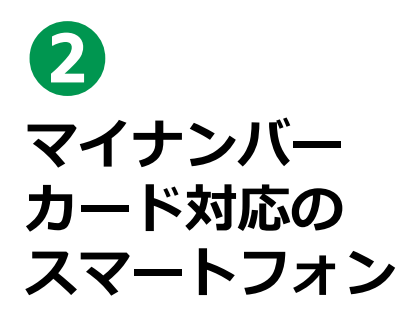

## **❸**

**マイナンバーカード受取時に 設定したパスワード**

利用者証明用 電子証明書の 数字4桁の パスワード

**11**

券面事項入力 補助用の 数字4桁の パスワード

※任意

署名用電子証 明書の 英数字6桁~

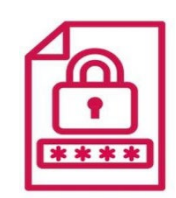

※本講座内では 使用しません。

※初回のみ必要

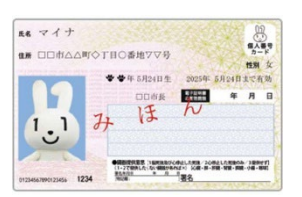

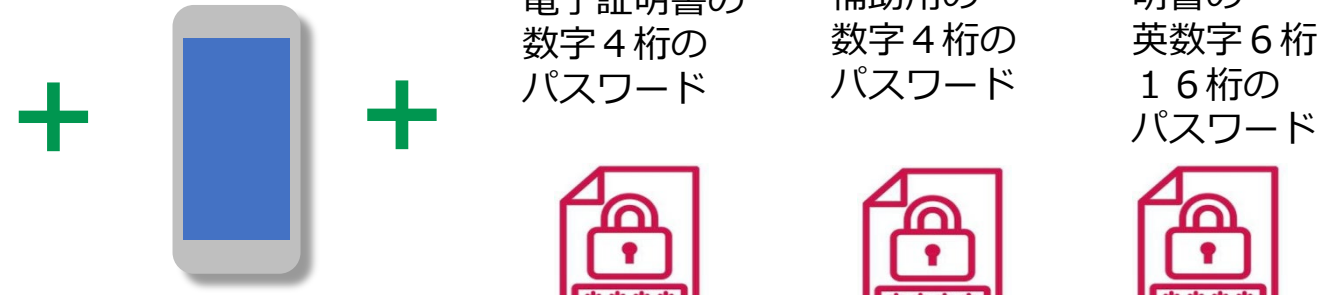

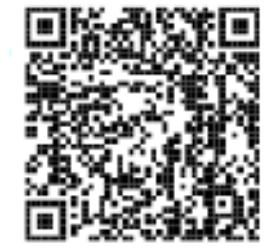

**マイナンバーカード対応 スマートフォン機種の確認は こちらから**

#### **過去に申告されたことがある方へ 2-B**

**スマホで確定申告を行う場合、e-TaxのID(利用者識別番号)を取得する 必要があります。過去に申告されたことがある方は、以下をご確認ください。**

**● 過去に、税務署のパソコンなどでe-Taxをご利用された方は、**

**次の書類にe-TaxのIDが表示されています。**

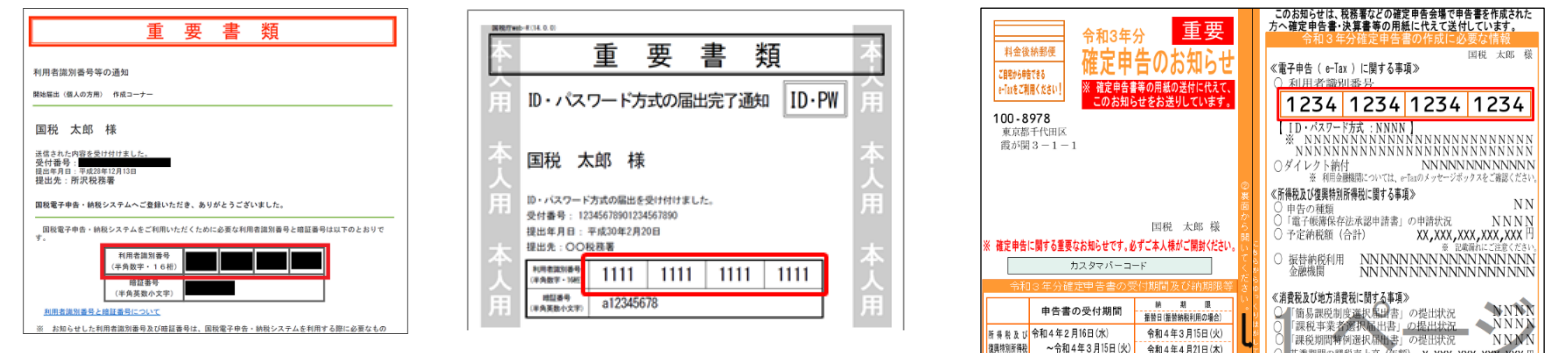

**● 取得済みの方は、改めて取得する必要はありません。 ● 誤って複数(二重に)取得した場合は、最後に取得したIDが 有効となり、古いIDに係る過去の申告状況が 確認できなくなりますので、ご注意ください。**

#### **過去に申告されたことがある方へ 2-B**

**過去にIDを取得したものの、IDをお忘れの方、 暗証番号をお忘れの方は、変更等届出書を提出(送信)することで、 税務署から利用者識別番号の通知等を受けることができます。**

#### **● 変更等届出書を提出する**

**[https://www.e-tax.nta.go.jp/todokedesho/kaishi3.htm#tabs\\_2](https://www.e-tax.nta.go.jp/todokedesho/kaishi3.htm#tabs_2)**

**13**

➡ 上記のページの「変更等届出(個人の方用) 利用者識別番号・暗証番号をお忘れになった方」 から変更等届出書を提出してください。

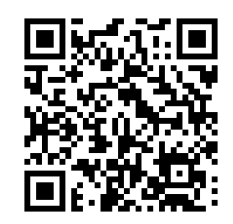

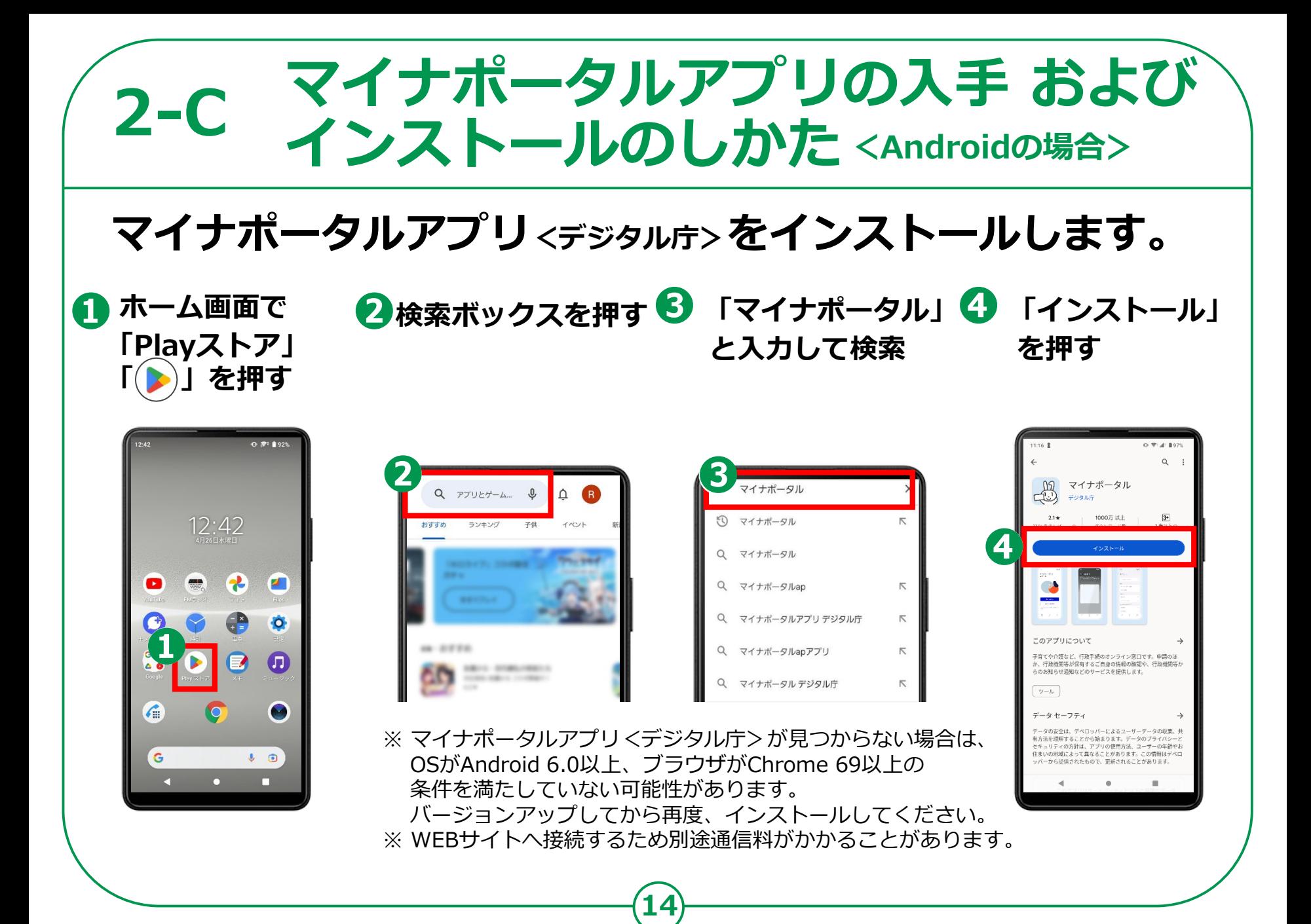

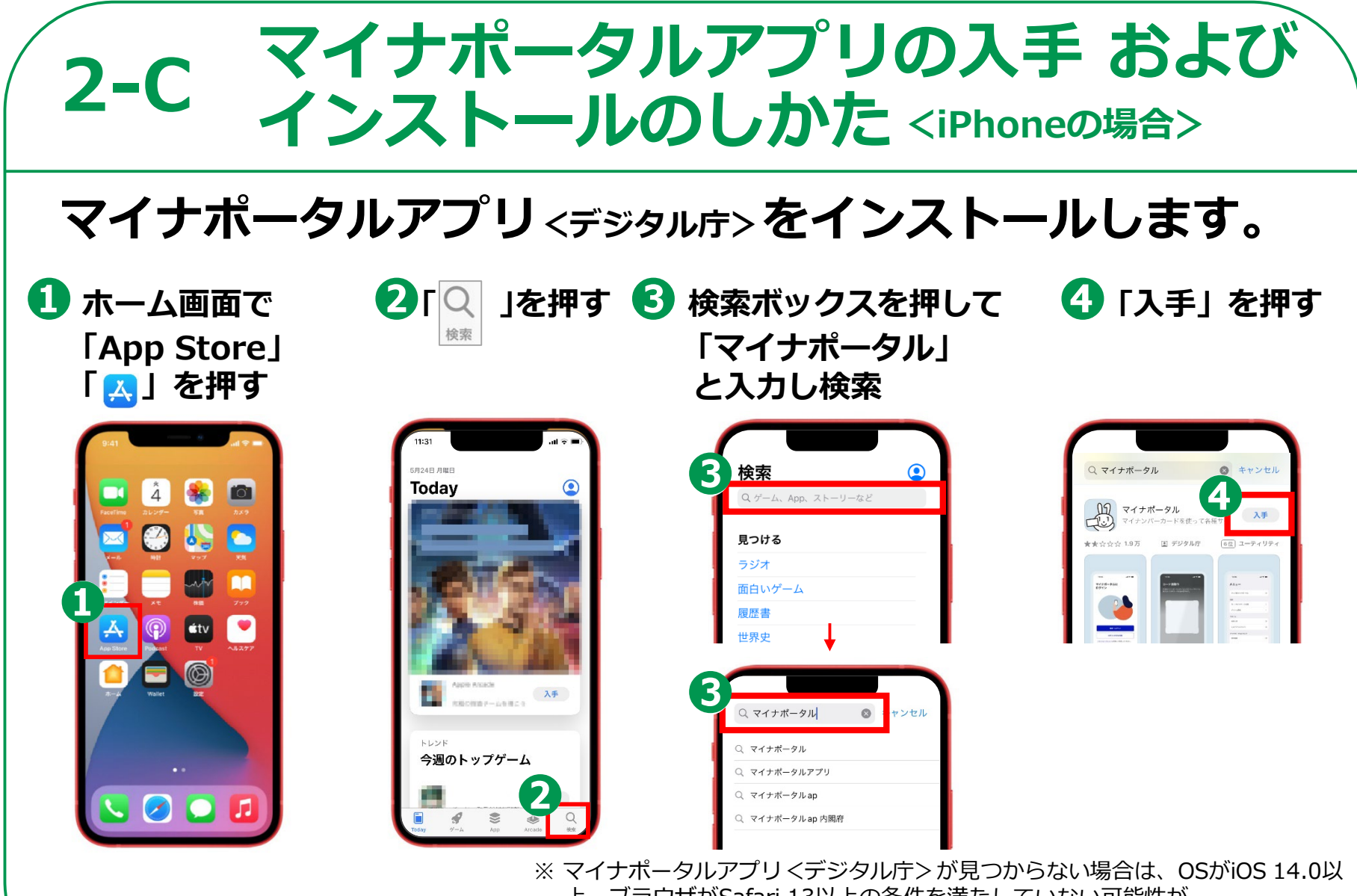

**15**

上、ブラウザがSafari 13以上の条件を満たしていない可能性が あります。バージョンアップしてから再度、インストールしてください。 ※ WEBサイトへ接続するため別途通信料がかかることがあります。

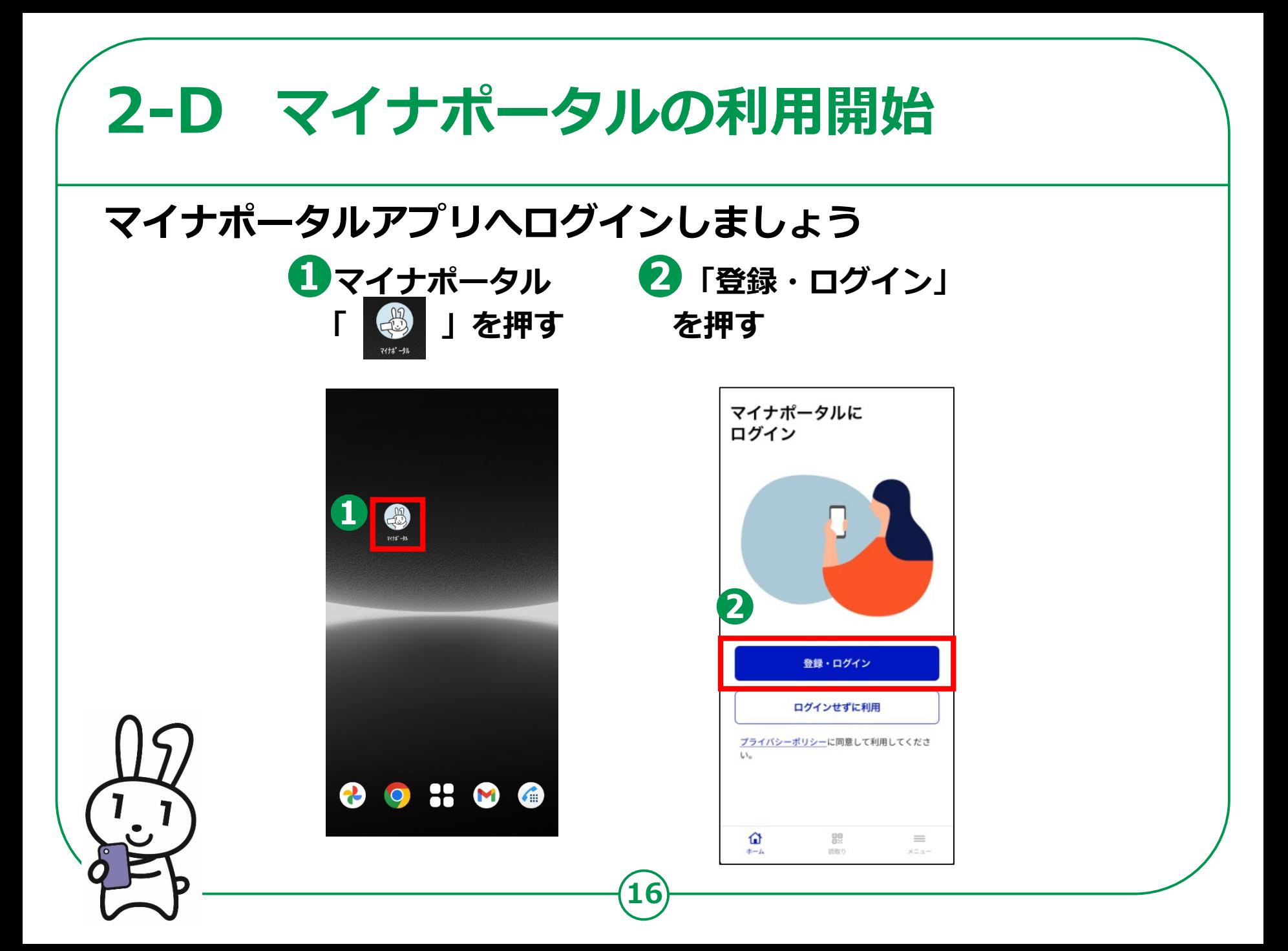

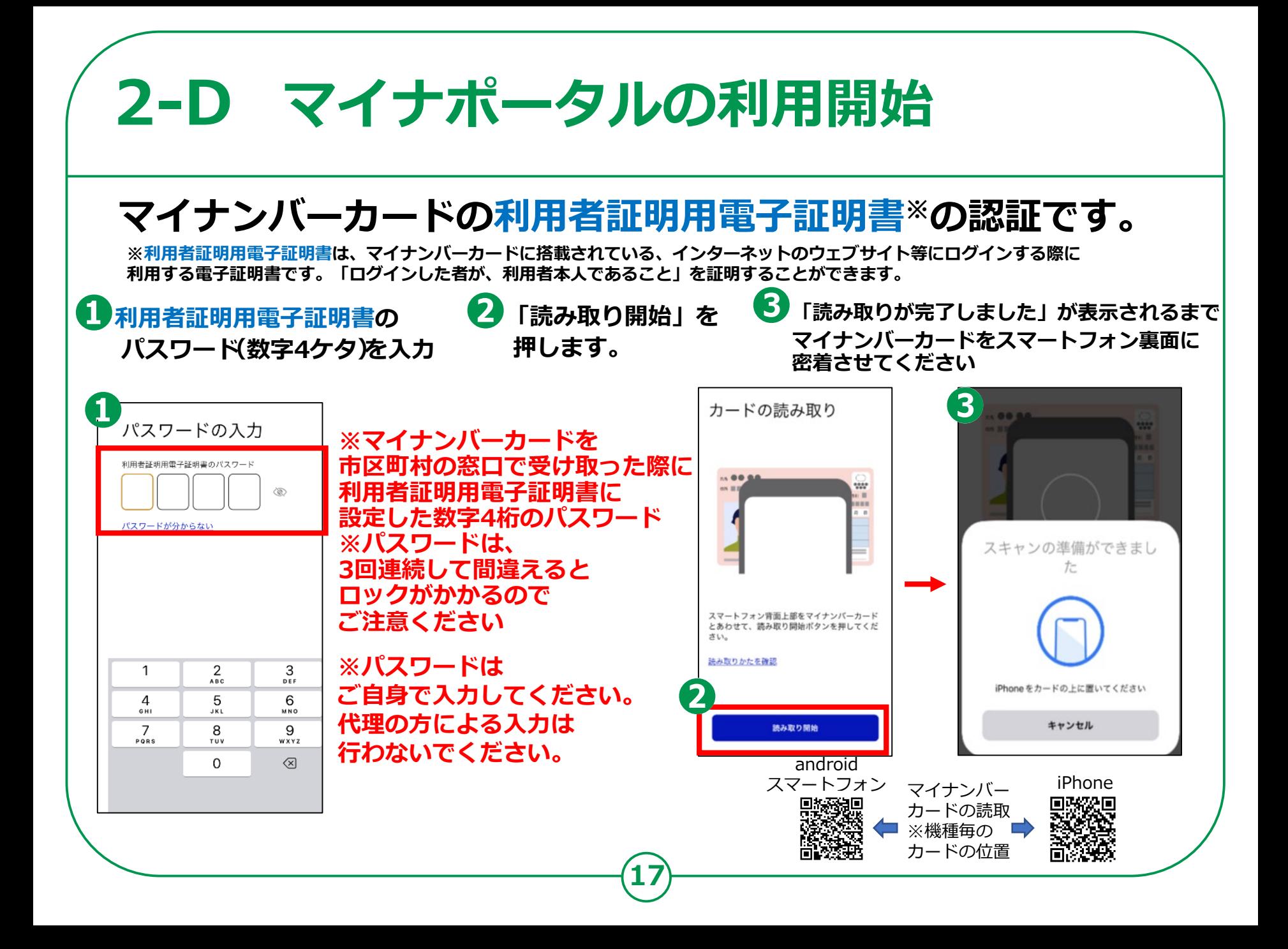

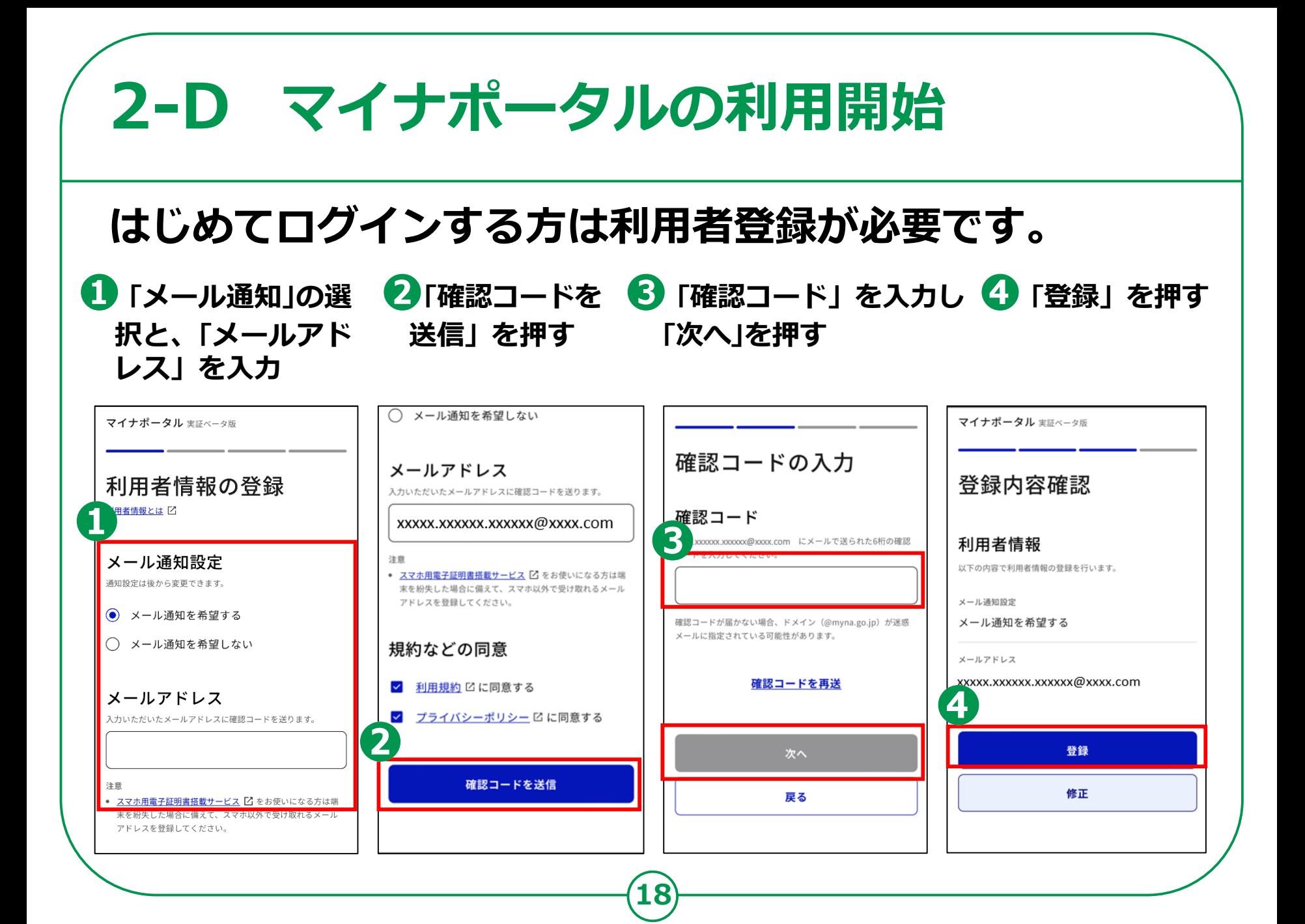

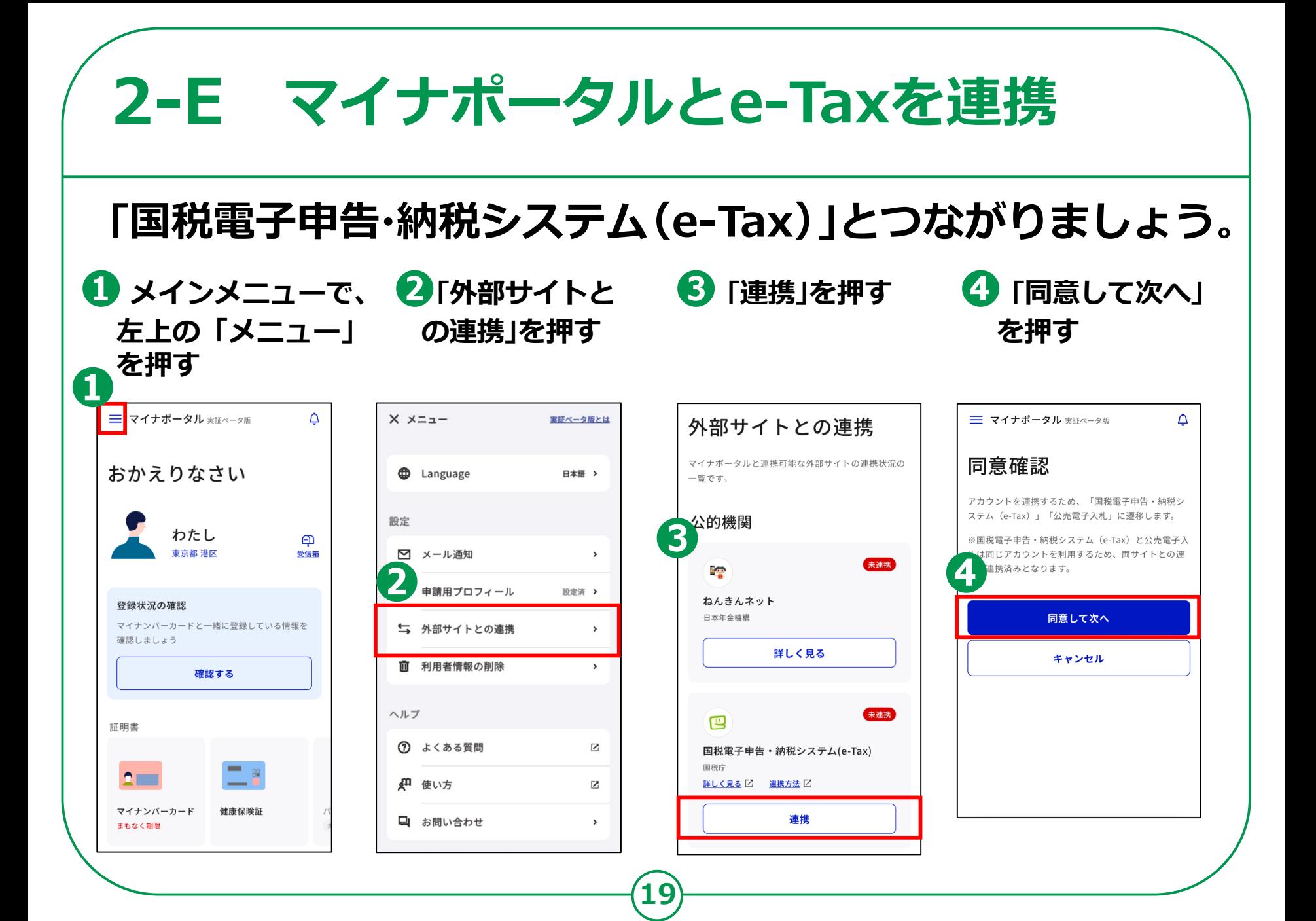

### **e-Taxの利用状況により、手続が異なります。**

#### **すでにe-Taxを利用 したことがある方は 「e-Taxへログイン」を 押す →2Eの最後のページに**

**進んでください**

**❷**

**❶**

**e-Taxをはじめて 利用する方は 「お手続きの流れへ」を 押し次のページへ**

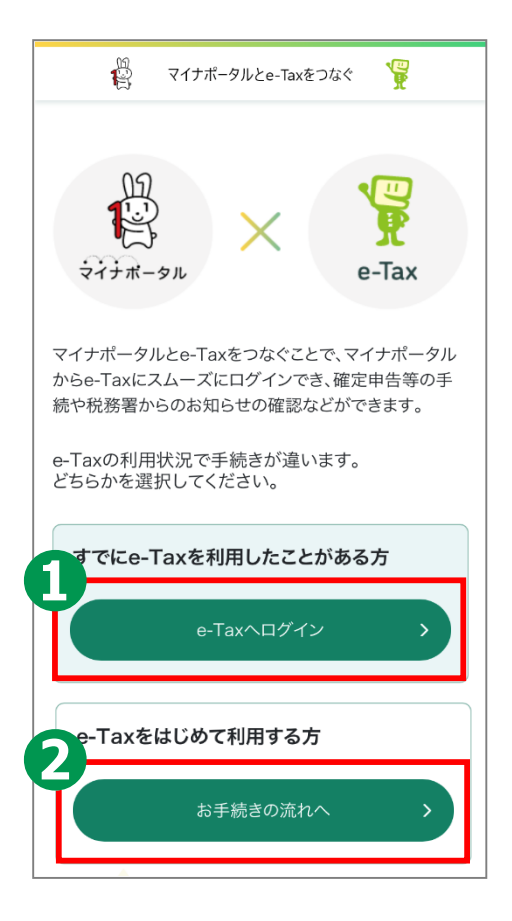

**20**

#### ● 注意事項

すでにe-Taxをご利用したことがある方が、「お手続きの流 れへ」ボタンから手続きをすると、現在ご利用の利用者識 別番号は利用できなくなります。 また、今までの申告書等の送信結果などの内容確認等も できなくなりますのでご注意ください。

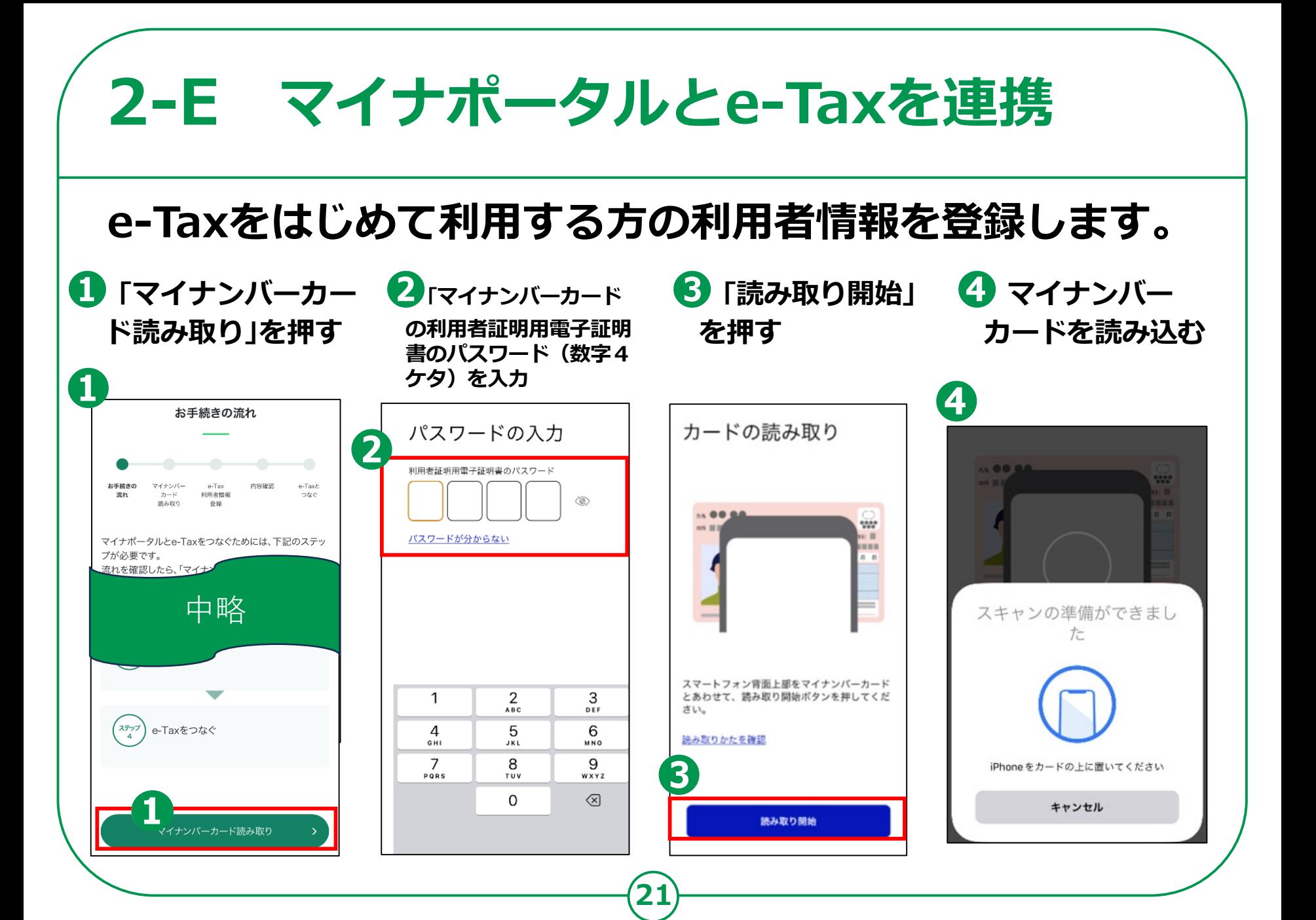

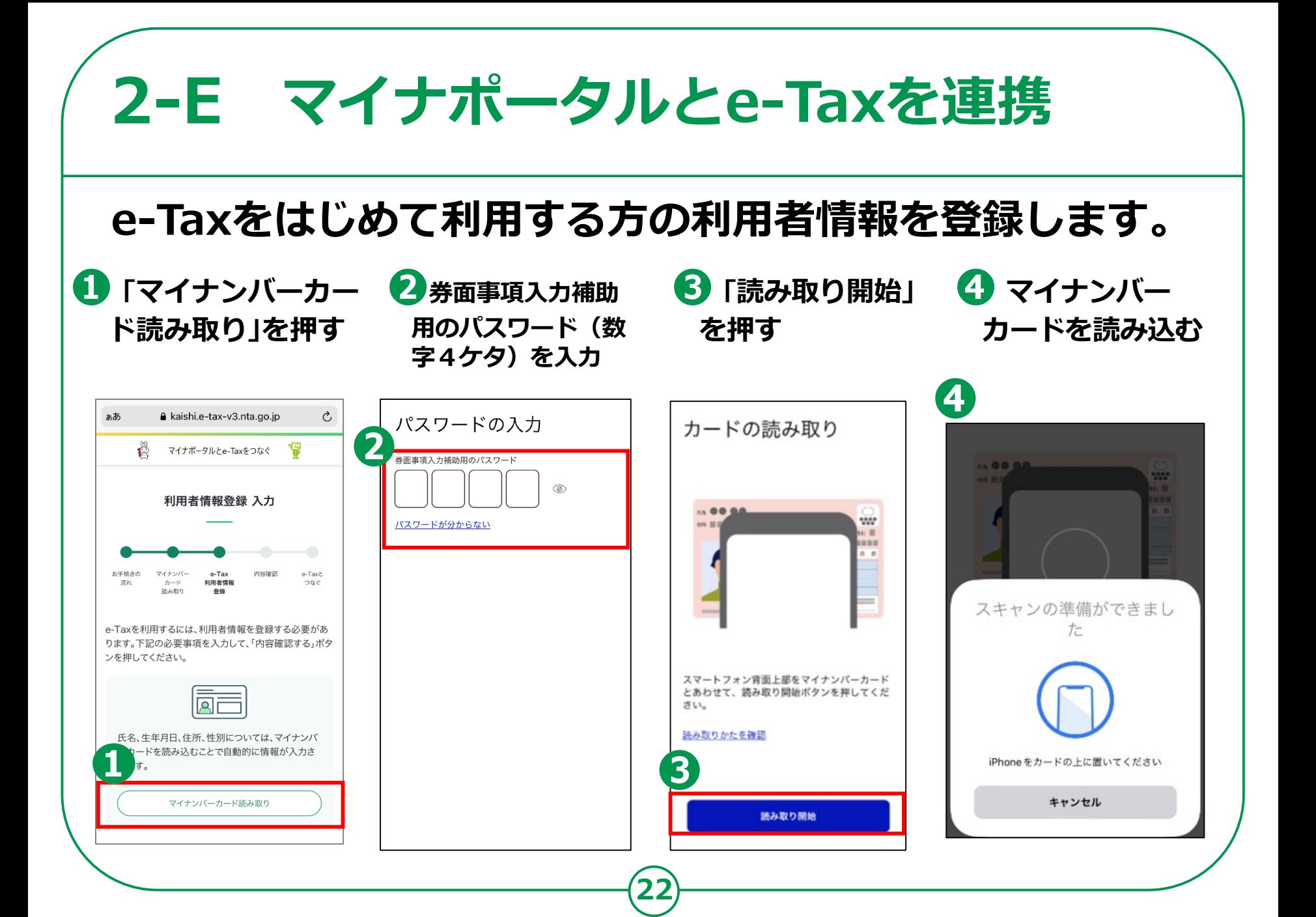

### **e-Taxをはじめて利用する方の利用者情報を登録します。**

**マイナンバーカードから 読み取った情報が自動で 入力されますので、入力 内容を確認してください また、入力されていない 項目を入力してください**

**❶**

**❷**

**未完了項目があれば、 押して該当項目入力**

**❸ 「内容確認する」を押す**

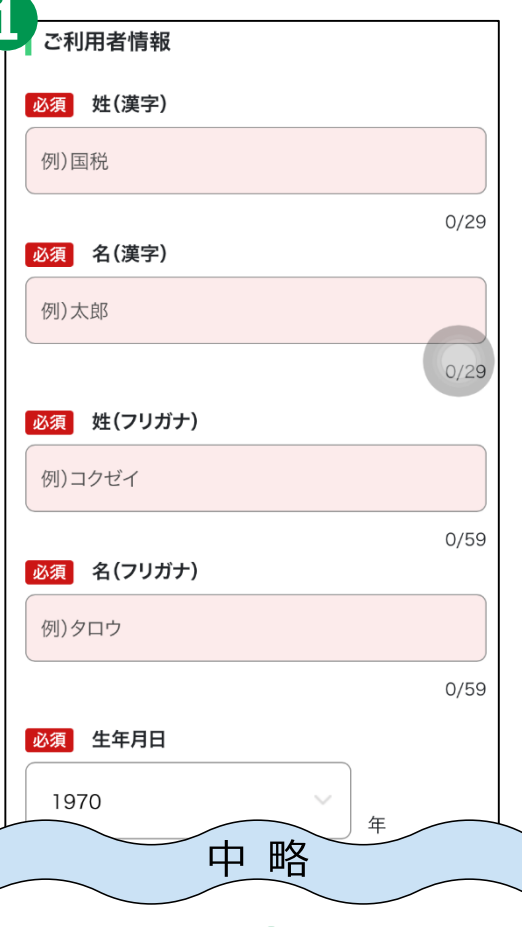

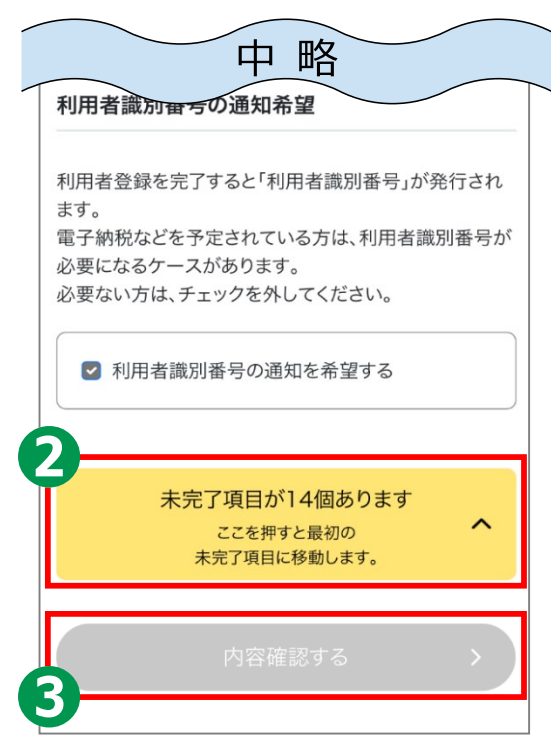

### **入力内容の確認と送信**

**入力内容を確認して、 間違いがなければ 「送信する」を押す**

**❷**

**❶**

**訂正箇所があれば 「戻る」をタップして、 該当する内容を訂正 訂正後、❶ 「送信する」 を押す**

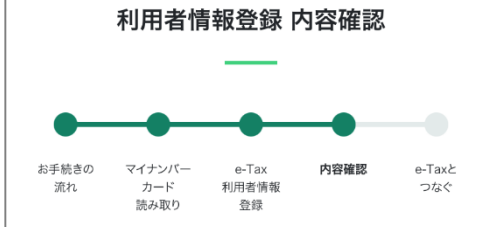

提出先税務署をはじめ、入力内容を確認いただき、間違 いがなければ、「送信する」ボタンを押してください。 内容を変更する場合は、「戻る」ボタンを押してください。 ※納税用確認番号は大切に保管してください。印刷、保 存をお勧めします。

**24**

ご利用者情報

氏名(漢字)

国税 太郎

氏名(フリガナ)

コクゼイ タロウ

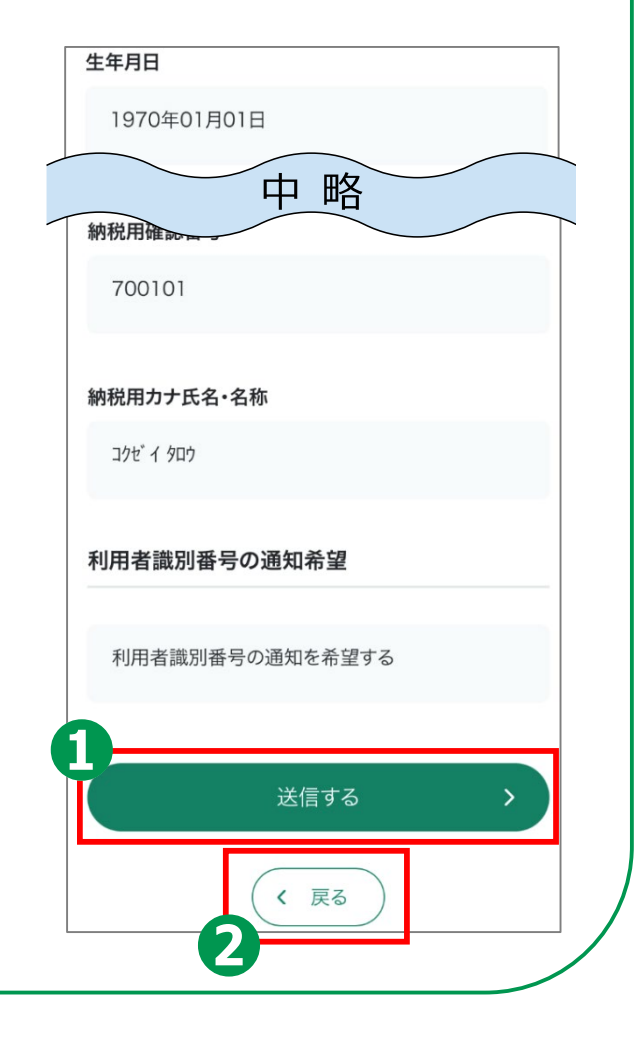

### **「つながる設定」の同意**

**これでe-Taxの 利用者情報の登録が 完了しました。**

**最後に、 マイナポータルと e-Taxの 「つながる設定」を 行います。**

**❶ 「同意する」を押す**

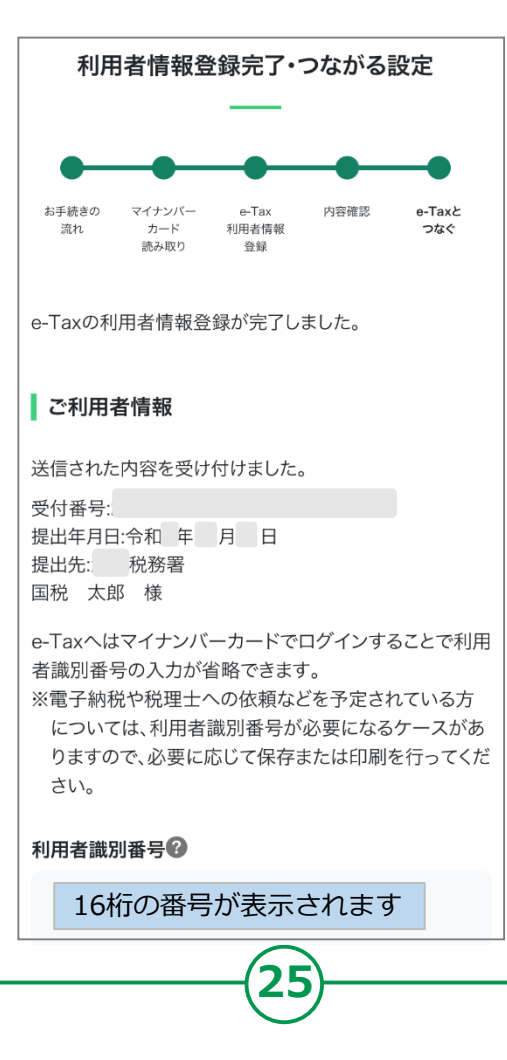

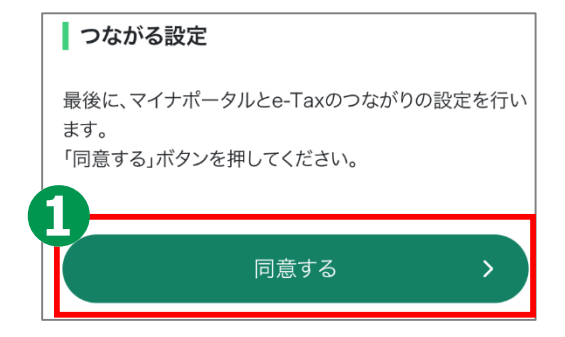

### **すでに利用者識別番号をお持ちで、e-Taxを利用したことがある方**

Β

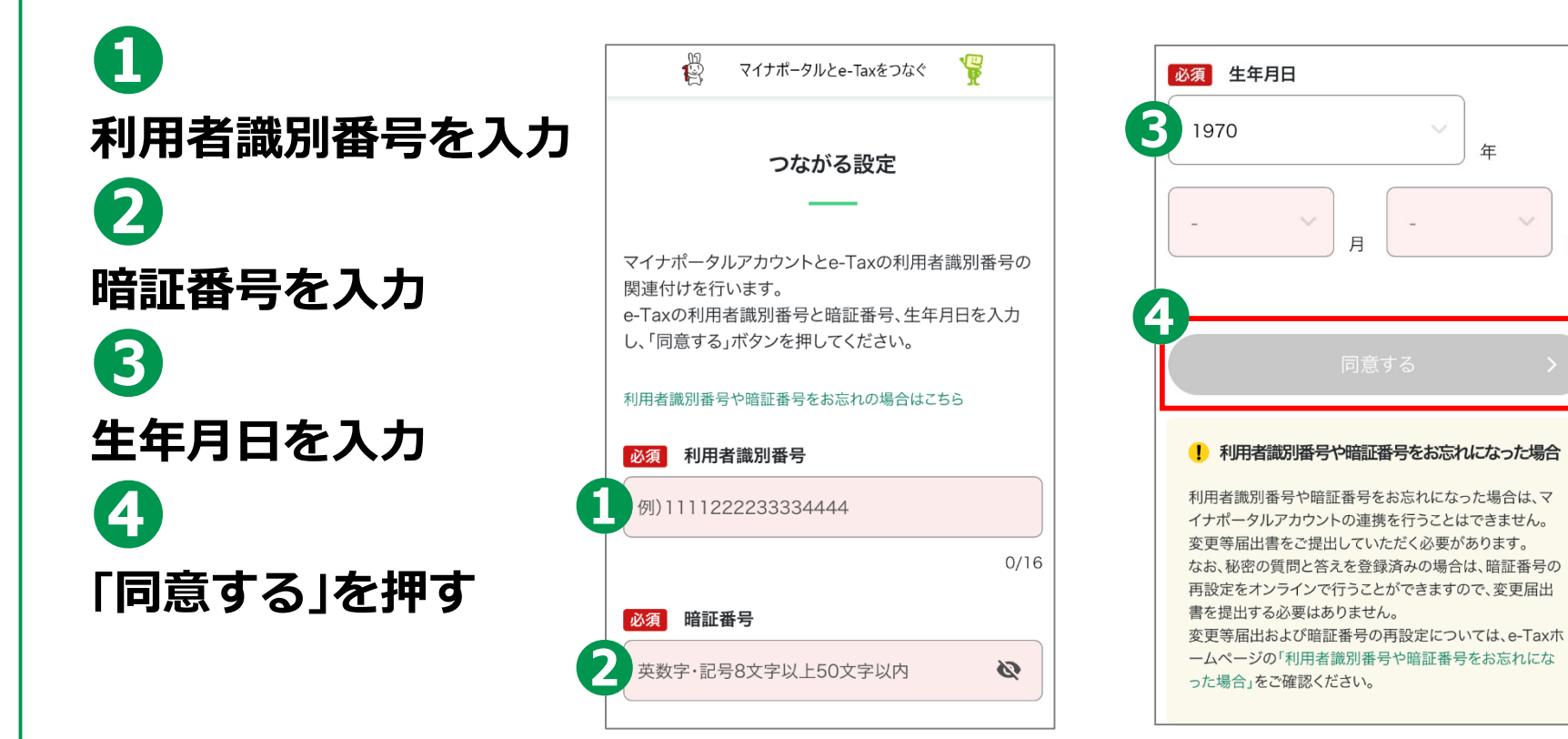

#### **自宅で申告書の作成・送信を 行う場合の注意事項 2-F**

**以上で、講義での説明は終了となります。**

- **なお、マイナポータル連携を利用して申告書を作成する場合には 事前準備が必要です(29,30ページ参照)。**
- **申告書の作成・送信などご自宅で操作する際は、「3 マイナンバー カードで確定申告書を作成し、 e-Taxで送信」を見ながら操作して ください。**
- **その際、次のことにご注意ください。**
- **● 画面が講義資料と異なる。**
- **⇒ 講義資料は令和5年1月時点の画面を使用して作成されてますので、実際の画面と 異なる場合があります。**

**デジタル活用支援ポータルサイトに最新版の資料が掲載されていますので、**

**最新版をご確認ください。**

**(サイトのURL)**

**<https://www.digi-katsu.go.jp/teaching-materials-and-videos>**

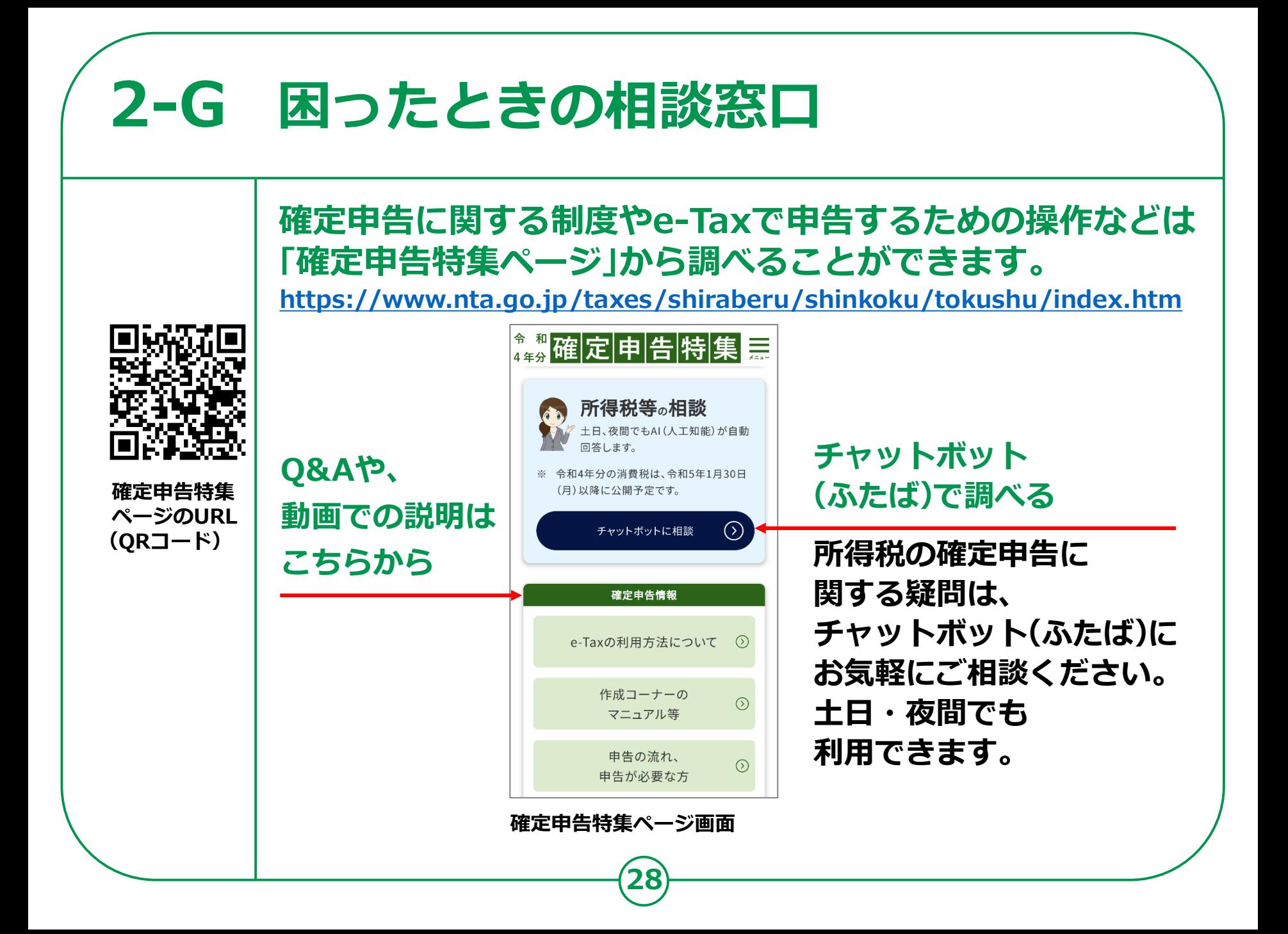

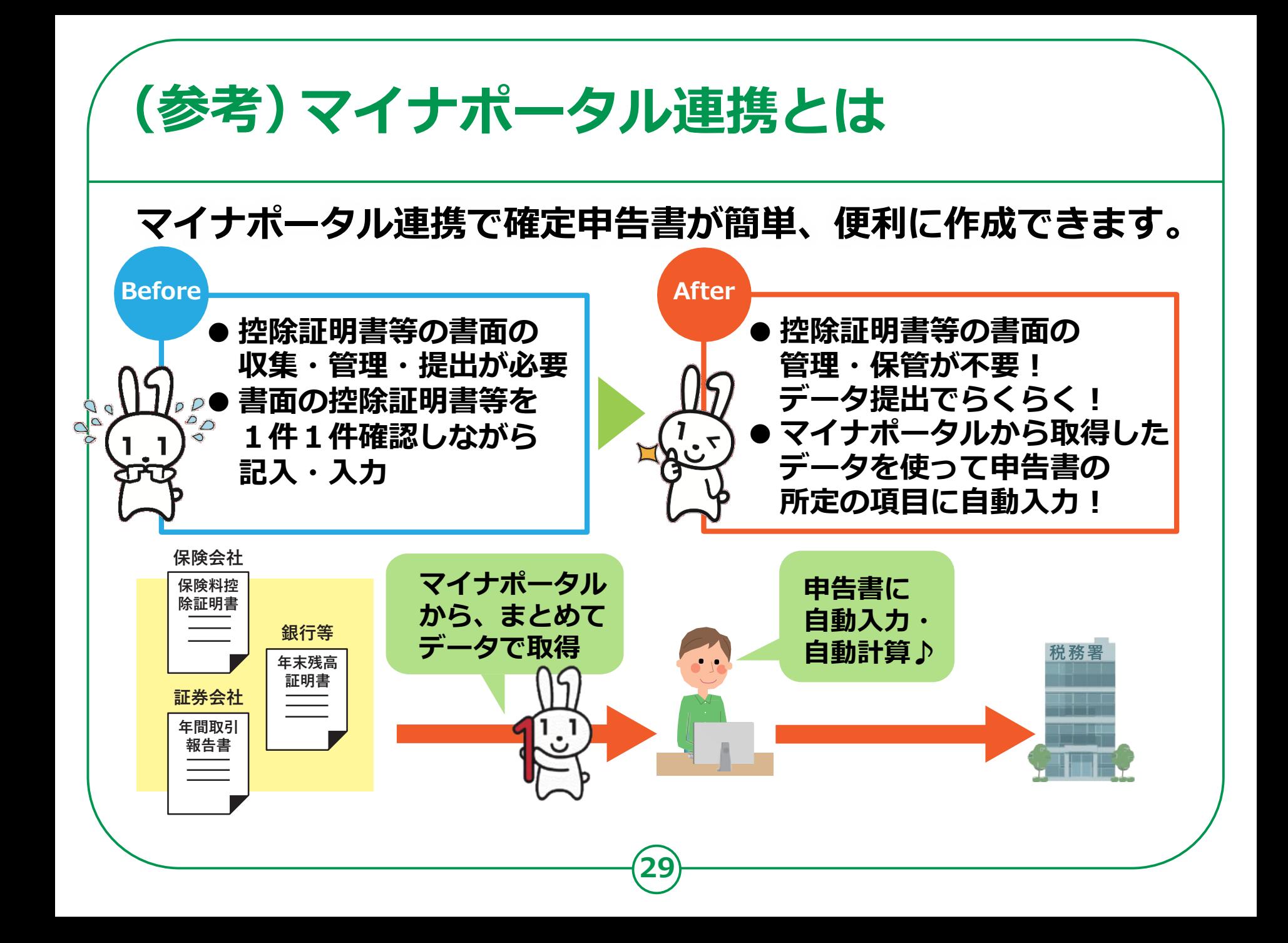

## **(参考)マイナポータル連携に係る事前準備**

**マイナポータル連携を利用するためには、事前準備が必要です。 国税庁ホームページの「マイナポータル連携特設ページ」では、 マイナポータル連携の具体的な機能の紹介のほか、 事前準備の具体的な方法について、手順書を掲載しています。 国税庁トップ(https://www.nta.go.jp/index.htm) → 税の情報・手続・用紙 → 申告手続・用紙 → [マイナポータル連携特設ページ](https://www.nta.go.jp/taxes/tetsuzuki/mynumberinfo/mynapo.htm)**

#### マイナポータル連携に係る事前準備(全体図)

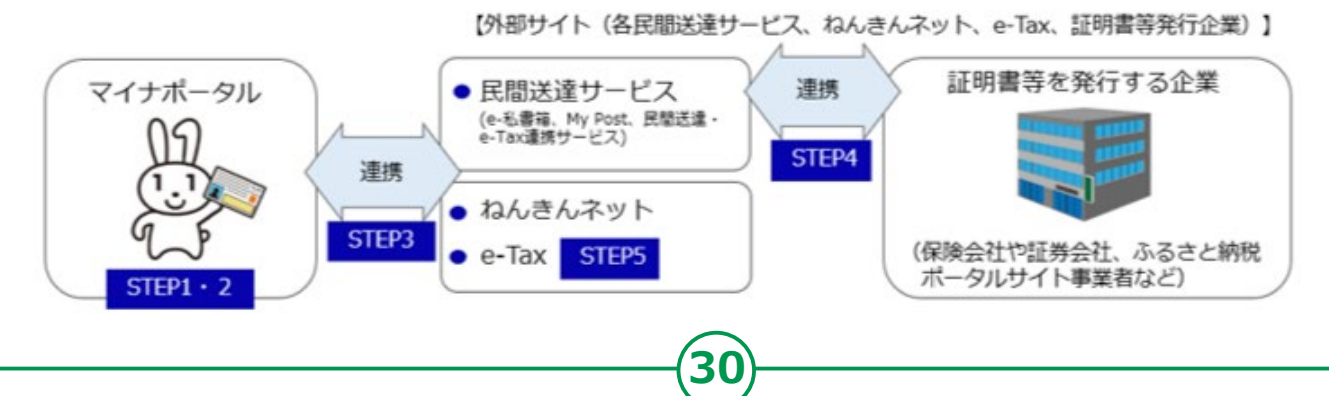